# **Currency Conversion Menu ( CURRX )**

The RLM-19BII has a convenient Currency Exchange menu to quickly do currency exchange calculations between two currencies using an exchange rate that can be stored, calculated or obtained on-line from Google Finance website.

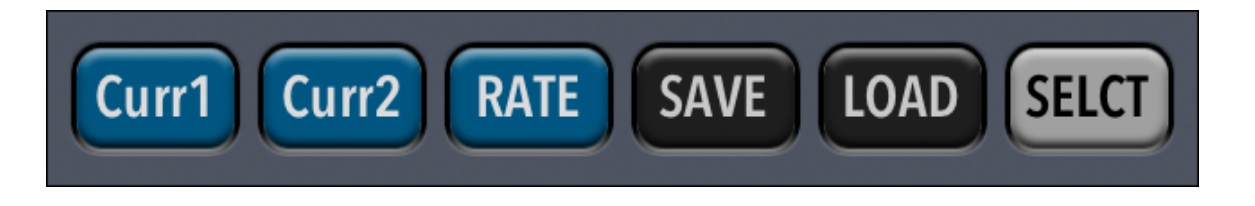

The tool works with two selected currencies at a time and a rate of conversion between them.

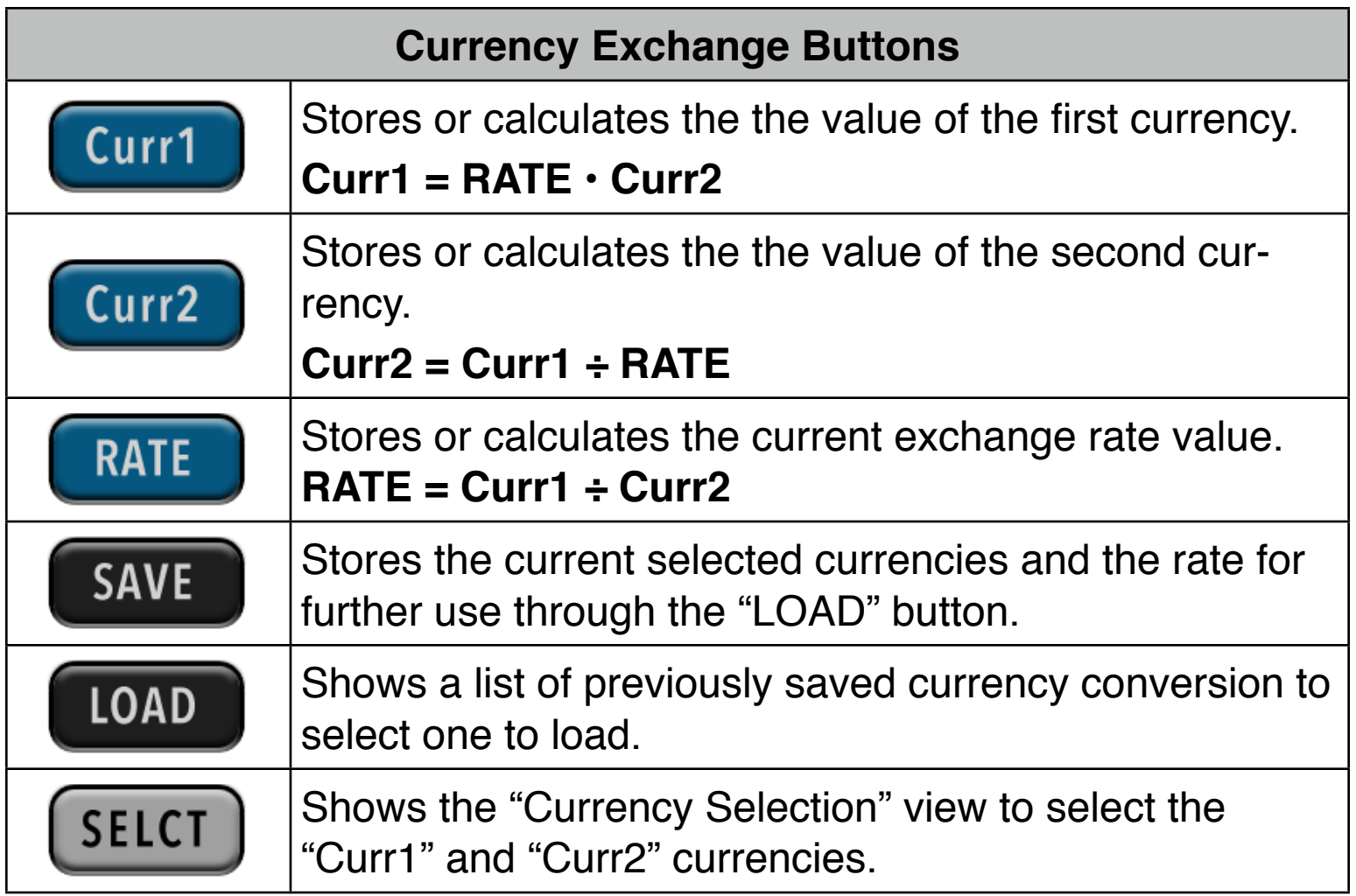

# **Currency Selection View**

The "Currency Selection" view is a scrollable list that contains all the available currencies.

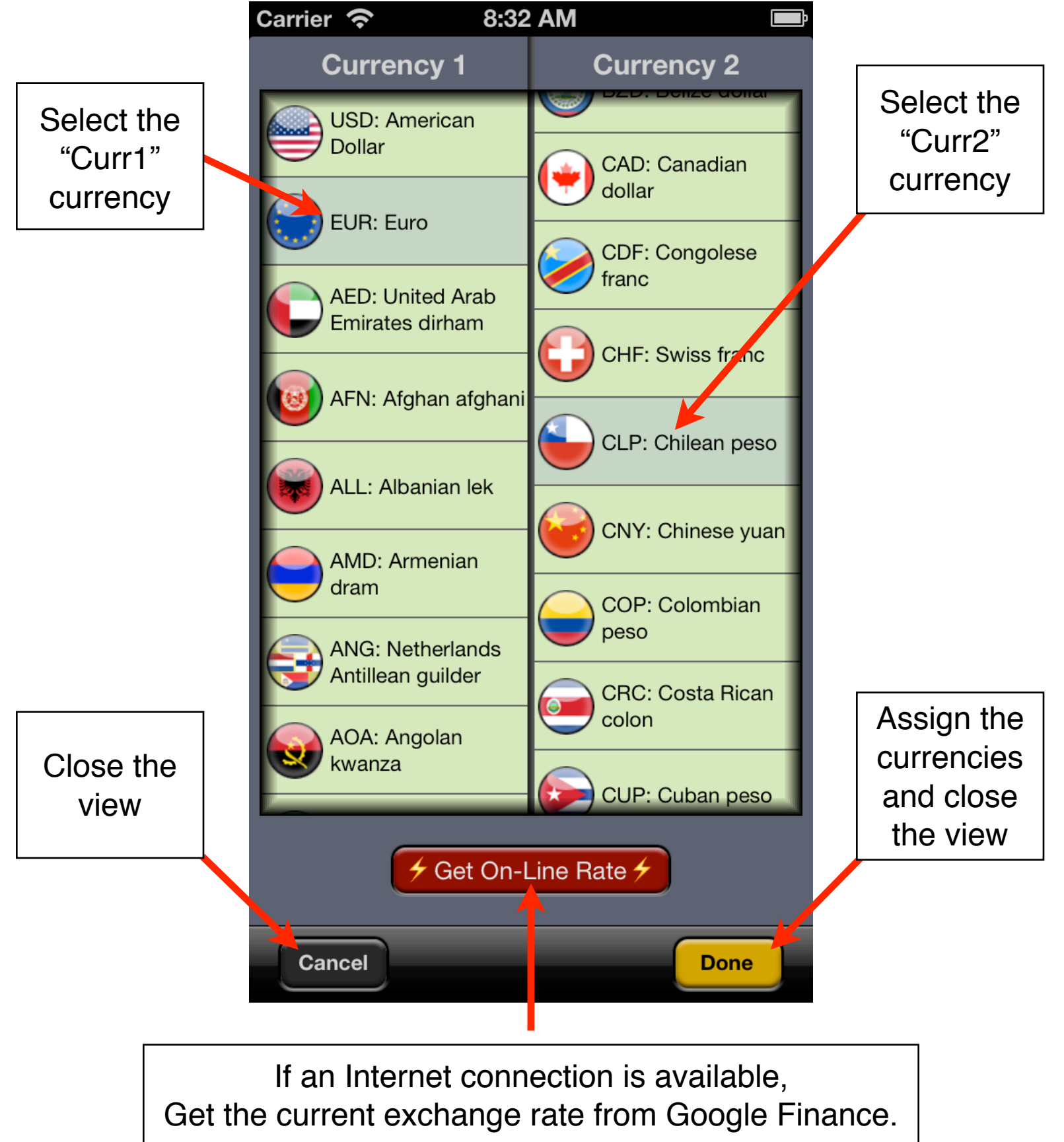

# **Stored Conversions List**

The "Stored Conversions" view is a scrollable list that contains all the conversions stored using the "SAVE" button.

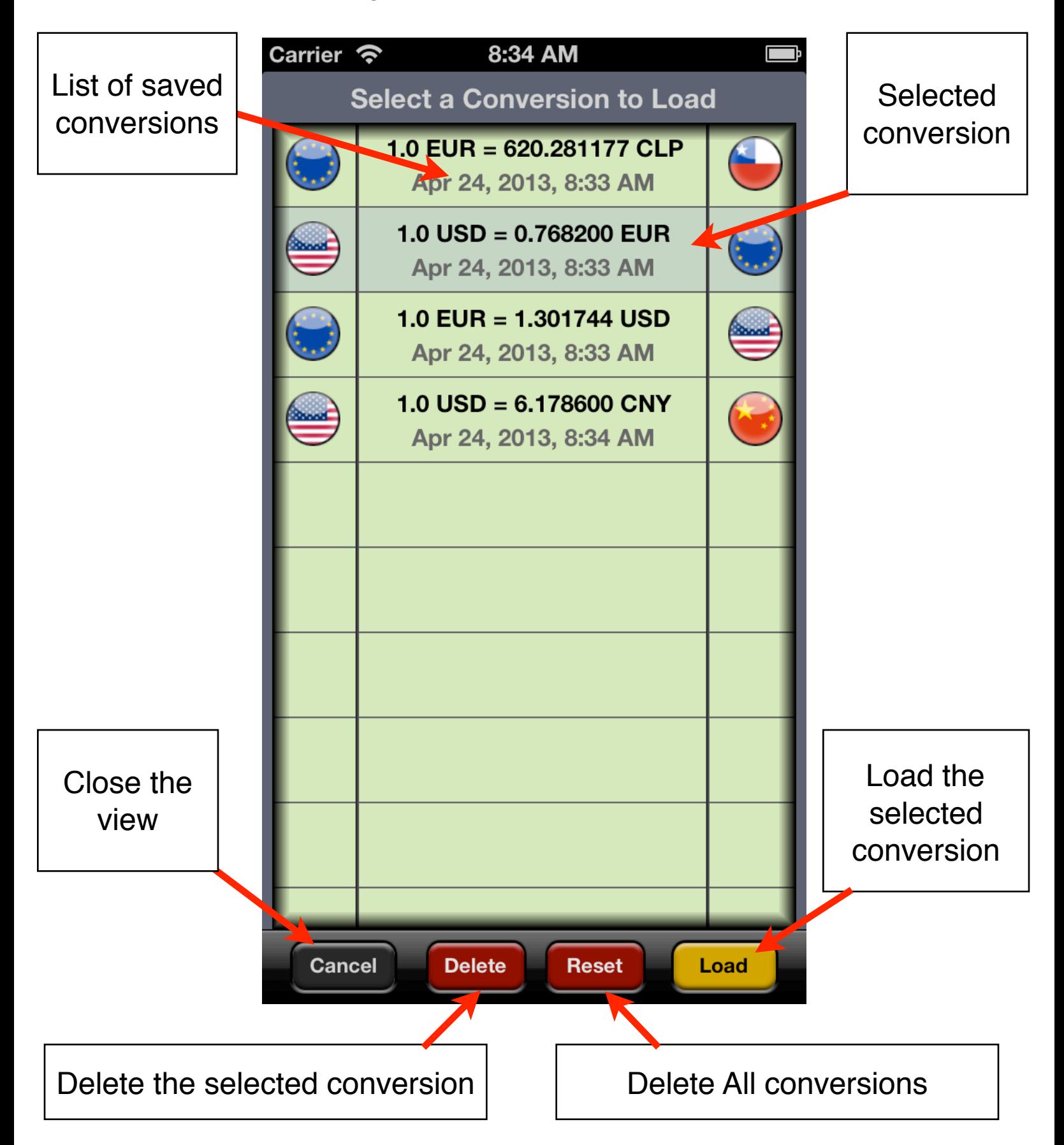

## **Example: On-line Rates (requires Internet connection)**

How many european Euros (EUR) are 46,820 Chilean pesos (CLP)?.

#### **Solution: Follow the next sequence:**

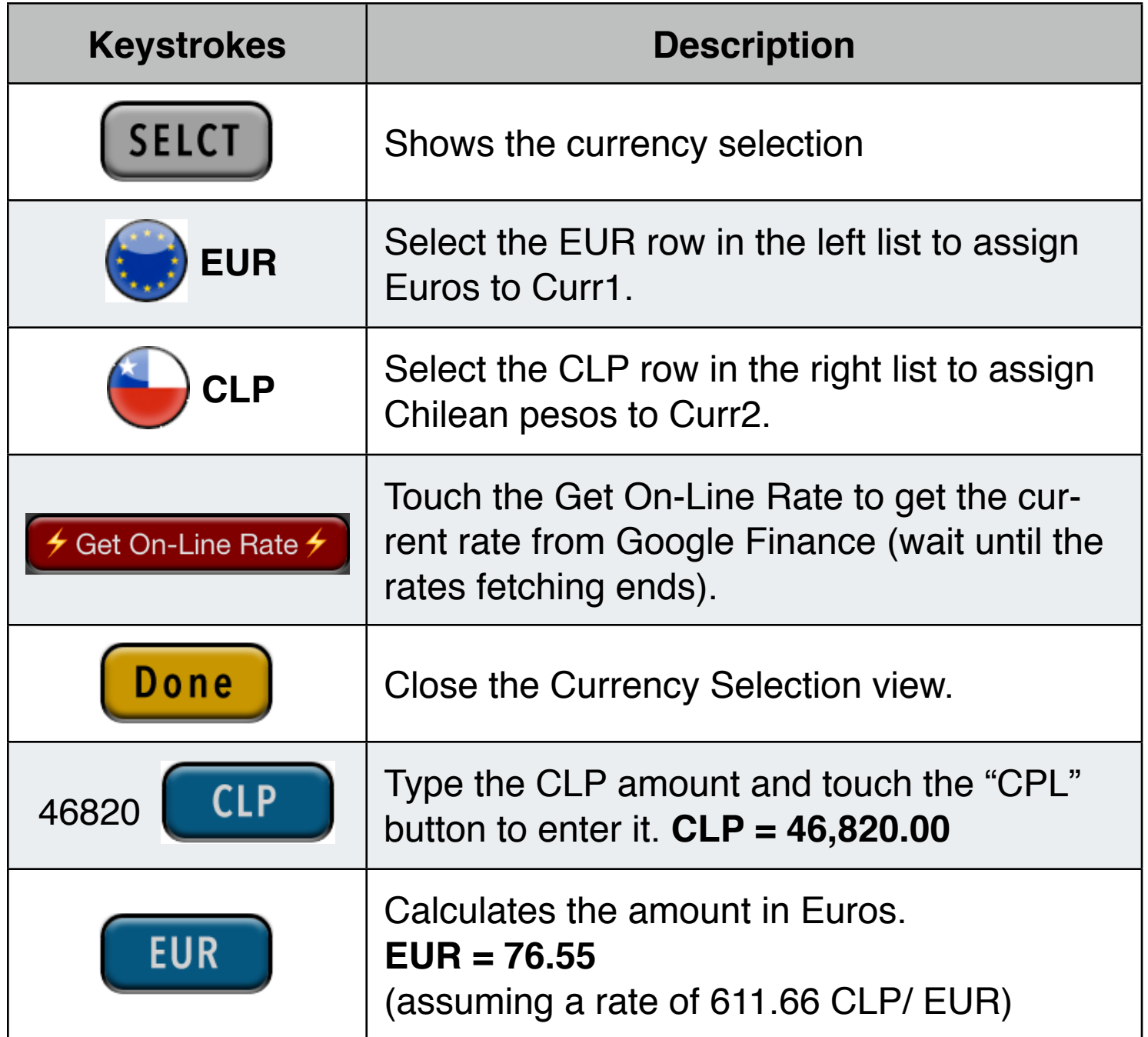

#### **Example: Manually input Rate & Currencies order**

Convert 135.00 Hong Kong dollars (HKD) to U.S. dollars (USD) if 1.0 HKD are equal to 0.1282 USD.

## **Solution:**

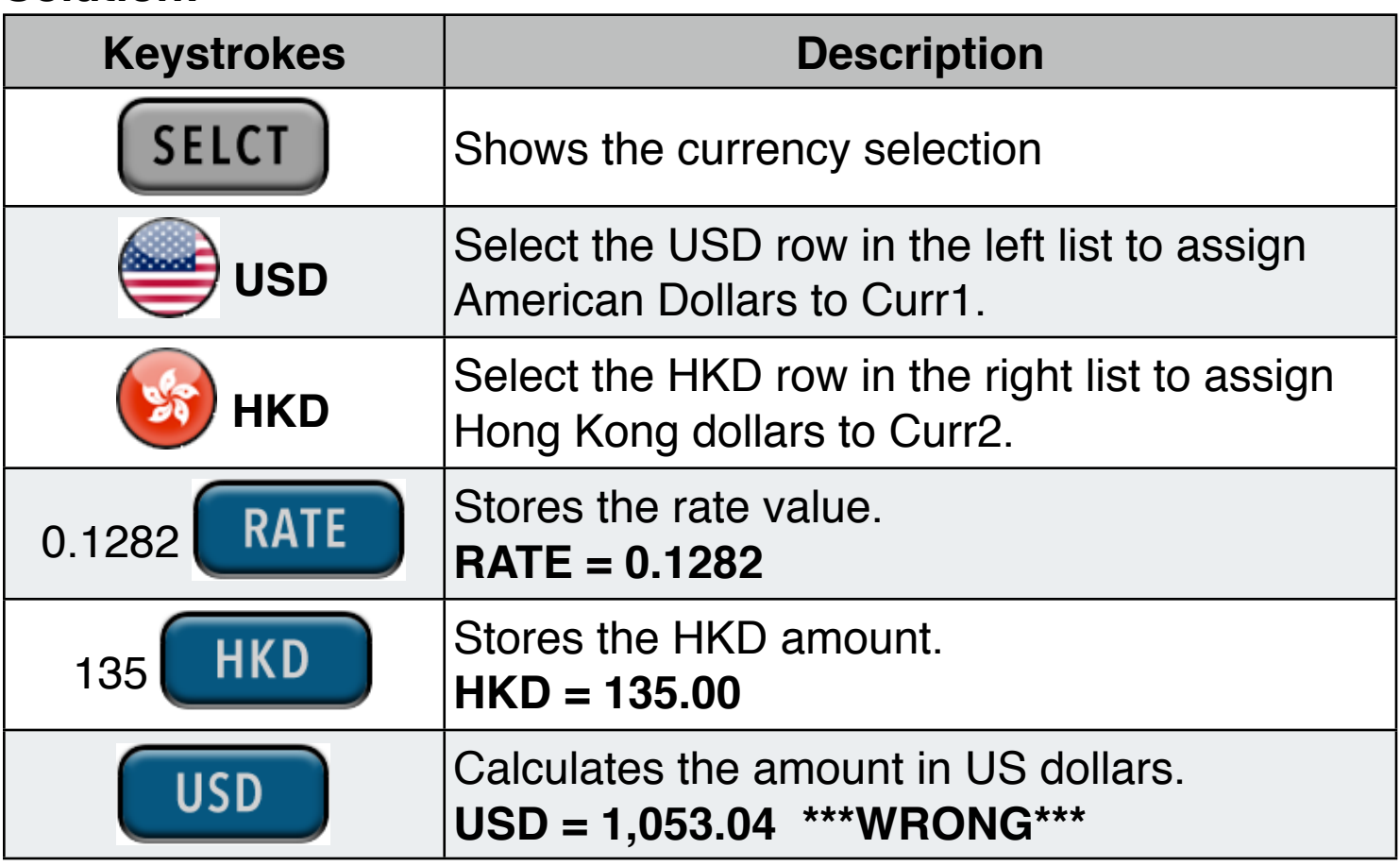

This result is **wrong** because the currencies were entered in inverse order in accordance to the Rate value. To resolve that do the following:

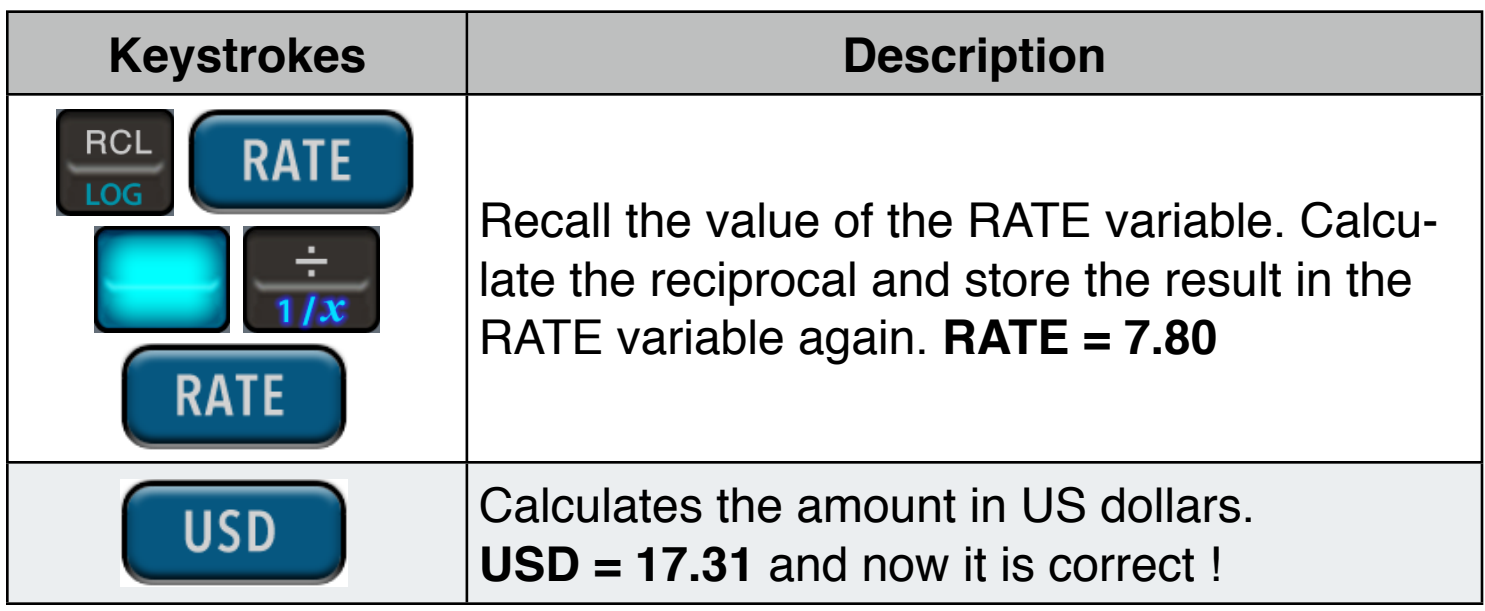